# **Migrasi Sistem Operasi Windows ke Sistem Operasi Linux Sidux pada Laboratorium Jaringan Komputer**

(Studi Kasus : SMK NU Kudus)

#### **Jati Sasongko**  Fakultas Teknologi Informasi, Universitas Stikubank Semarang email : jati@unisbank.ac.id

**ABSTRAK :** Linux adalah sistem operasi yang bersifat multi user, multi tasking yang berbasis UNIX, namun bersifat freeware, yaitu software yang bebas di distribusikan dan dikembangkan oleh semua orang. Linux mendukung sistem TCP/IP sehingga linux telah digunakan untuk pengembangan sistem jaringan komputer guna menggantikan sistem operasi jaringan komersial seperti Windows 2000, Windows Millenium, Windows XP, Windows NT dan Novell Nerware.

**Kata kunci :** jaringan komputer, laboratorium komputer, linux, sidux

# **PENDAHULUAN**

Dalam era globalisasi dan teknologi informasi seperti saat ini, perubahan yang sangat cepat dalam bidang teknologi informasi merupakan fakta dalam kehidupan khususnya pendidikan. Pengembangan pendidikan dalam bidang pengetahuan tentang teknologi informasi merupakan salah satu kunci keberhasilan peningkatan kemampuan dalam menyesuaikan diri dengan perubahan dalam memasuki dunia teknologi, termasuk teknologi informasi. Untuk kepentingan pribadi, sosial, ekonomi dan lingkungan, siswa maupun guru perlu dibekali dengan pengetahuan yang memadai agar menjadi peserta aktif dalam pendidikan dan masyarakat.

Tanggung jawab sekolah yang besar dalam memasuki era globalisasi adalah mempersiapkan siswa maupun guru untuk menghadapi tantangan dalam masyarakat yang sangat cepat perubahannya. Salah satu dari tantangan yang dihadapi oleh sekolah adalah menjadikan siswa maupun guru tidak ketinggalan dalam teknologi informasi. Kemampuan dan kemahiran menggunakan komputer merupakan bekal yang sangat bermanfaat bagi para siswa maupun guru untuk menghadapi tantangan dalam pendidikan dan masyarakat. Adanya komputer yang telah merambah di segala bidang kehidupan manusia, maka dibutuhkan suatu tanggung jawab yang besar terhadap sistem pendidikan untuk meningkatkan kemampuan dan kemahiran menggunakan komputer bagi siswa maupun guru.

Dari latar belakang tersebut, maka dalam menyelenggarakan proses belajar mengajar dibutuhkan suatu perangkat pendukung untuk meningkatkan wawasan, pengetahuan maupun ketrampilan bagi siswa maupun guru. Jaringan komputer atau laboratorium komputer merupakan sarana pendukung yang mampu meningkatkan kualitas pendidikan dalam bidang teknologi dan informasi. Siswa dapat mempratekan materi yang telah didapatkan di dalam kelas ke dalam laboratorium komputer sehingga akan meningkatkan pemahaman dan pengertian siswa terhadap materi yang telah diberikan oleh guru. Guru juga dapat melakukan kegiatan ketrampilan pemrograman, menjalankan program aplikasi atau melakukan penelitian di dalam laboratorium komputer sehingga akan meningkatkan pengayaan terhadap materi mata pelajaran yang selama ini telah diampu.

Hanya saja laboratorium yang sekarang ada menggunakan sistem operasi windows dimana sistem operasi tersebut merupakan software yang berlisensi sehingga apabila menggunakannya diwajibkan untuk membayar

lisensinya. Lisensi dari sistem operasi tersebut sangat mahal dibandingkan dengan hardware yang ada, sehingga tidaklah sesuai apabila menggunakan hardware yang murah dengan software yang lebih mahal. Idealnya harga antara hardware dan software lebih mahal hardwarenya dan tidak sebaliknya.

Oleh karena itu, dibutuhkan sistem operasi yang dapat mengurangi biaya dari penggunaan software yang selama ini telah digunakan, lebih – lebih tidak berbayar sama sekali alias gratis. Dengan menggunakan linux maka biaya yang dikeluarkan untuk biaya lisensi dapat dihilangkan, karena linux merupakan free software sehingga apabila menggunakannya tidak perlu mengeluarkan biaya untuk membayar lisensinya.

# **PERUMUSAN MASALAH**

Perumusan masalah dari penelitian ini yaitu bagaimana migrasi sistem operasi windows ke sistem operasi linux sidux pada sebuah laboratorium jaringan komputer sesuai dengan spesifikasi hardware yang telah dimiliki, situasi kondisi dari area yang telah ada.

### **TUJUAN DAN MANFAAT**

Adapun tujuan penelitian ini sebagai berikut:

- 1. Menghasilkan suatu sistem jaringan komputer berbasis linux sidux.
- 2. Menghasilkan suatu jaringan komputer yang dapat digunakan oleh semua guru maupun siswa untuk menunjang proses belajar mengajar.

Dengan dibuatnya sebuah jaringan komputer akan meningkatkan kualitas pendidikan. Siswa dapat mempratekkan materi pelajaran yang telah diterima dikelas di dalam laboratorium komputer sehingga siswa akan lebih mudah mengerti dan memahami materi yang telah disampaikan oleh guru. Sedangkan guru dapat meningkatkan kualitas materi yang disampaikan kepada siswa dengan sebelumnya mempraktekkan terlebih dahulu di dalam laboratorium komputer.

# **ANALISA DAN PERANCANGAN**

# **Jaringan Komputer**

Jaringan komputer adalah sejumlah komputer yang saling dihubungkan dengan media tertentu, sehingga satu dengan lainnya dapat saling berkomunikasi dan berbagi-pakai resources. Apabila ditinjau berdasarkan area atau skala luasan jaringan komputer, maka jaringan komputer ini dapat dikategorikan:

# Local Area Network (LAN)

Jaringan komputer yang paling populer saat ini adalah LAN (Local Area Network). Dan yang dimaksud dengan LAN adalah sekelompok komputer (3 – 50 node) yang saling berhubungan dan dihubungkan oleh kabel sebagai media jaringan sehingga komputer itu akan saling mengakses. Selain itu komputer yang saling terhubung dalam jaringan tersebut bisa saling berhubungan atau berkomunikasi, berbagai pakai data, berbagai pakai peripheral dan sebagainya. (Andre S. Tanenbaum, 1996).

### **Keuntungan Jaringan Komputer**

Sebuah laboratorium komputer sering kali memiliki komputer dalam jumlah besar dan masing-masing komputernya saling terpisah. Oleh karena itu dibutuhkan suatu jaringan untuk menghubungkan komputer satu dengan yang lain. Jadi secara garis besar bisa disimpulkan bahwa manfaat dari jaringan tersebut adalah :

- a. Shared data juga software
- b. Penggunaan yang lebih efektif
- c. Komunikasi data kecepatan tinggi
- d. Menghemat uang
- e Hiburan interaktif dan lain lain. (Budi Sutedjo, 2003 hal 8-10).

Dengan membangun sebuah jaringan komputer akan mendapat beberapa keuntungan diantaranya yaitu :

- a. Keuntungan utama dari penggunaan jaringan komputer adalah kemampuan resources sharing, yaitu kemampuan berbagi pakai sumber daya yang terdapat dan terhubung dalam jaringan komputer tersebut.
- b. Dengan adanya kemampuan untuk berbagi pakai perangkat lunak terutama data, maka memungkinkan pengguna komputer untuk

menggunakan perangkat komputer lain untuk mengakses data yang terdapat pada sebuah komputer pada saat komputer tersebut dipergunakan orang lain. Dengan demikian tidak ada keharusan bagi seseorang untuk bekerja pada satu komputer. Dengan demikian diharapkan dapat meningkatkan efisiensi dan produktifitas para pengguna komputer tersebut.

- c. Dengan kemampuan berbagi pakai data, hal itu memungkinkan dilakukannya pemusatan data sehinggaakan meningkatkan faktor keamanan data, terutama karena data tidak akan dapat diakses oleh orang yang tidak berhak.
- d. Keuntungan lain adalah kemungkinan dilakukannya kontrol terhadap penggunaan perangkat komputer yang terdapat dalam jaringan tersebut. Hal ini akan mengurangi penggunaan perangkat-perangkat tersebut untuk hal-hal yang tidak perlu, begitu pula halnya dengan waktu penggunaan perangkat tersebut.

Dari uraian diatas jelaslah bahwa untuk sebuah institusi dimana pemanfaatan komputer sudah sedemikian rupa, maka jaringan komputer merupakan alternatif yang dapat digunakan untuk mengatasi permasalahan-permasalahan yang mungkin timbul sehubungan dengan penggunaan komputer.

### **Tipe dan Arsitektur Jaringan**

Untuk dapat membangun sebuah jaringan komputer, harus memahami tipe dan arsitektur jaringan komputer yang sesuai dengan kondisi yang ada. Hal ini penting karena tipe dan arsitektur sebuah jaringan menentukan perangkat apa yang harus disediakan untuk membangun jaringan tersebut.(Andi Yogyakarta,  $2002 : 3$ 

# Tipe Jaringan Komputer

Menurut fungsi komputer pada sebuah jaringan, maka tipe jaringan komputer ini, yaitu :

### Jaringan client – server.

Berbeda dengan jaringan peer to peer, pada jaringan client-server terdapat sebuah komputer yang berfungsi sebagai server sedangkan komputer-komputer yang lain berfungsi sebagai client. Sesuai namanya maka komputer server berfungsi dan bertugas melayani seluruh komputer yang terdapat dalam jaringan tersebut. Salah satu bentuk implementasi dari sistem terdistribusi adalah penerapan model *client/server* pada Sistem Informasi yang akan dikembangkan. Prinsip utama dari model client/server ini adalah suatu proses dapat dipisahkan menjadi 2, yaitu pada proses client dan proses server, dimana kedua proses tersebut menggunakan suatu protokol tertentu agar dapat berkomunikasi dan mengontrol. Model client/server ini dikenal pula sebagai suatu bentuk arsitektur aplikasi. Arsitektur yang lama telah ada adalah arsitektur *monolithic*, contoh yang sederhana adalah kita membangun suatu aplikasi Sistem Informasi yang stand alone, kita membangun aplikasi dimana model file server menjadi dominan. Sebagai catatan : File server sebenarnya lebih mengarah pada suatu layanan yang disediakan pada level Sistem Operasi bukan pada level aplikasi yang dikembangkan itu sendiri.(Andi Yogyakarta, 2002 : 4)

# Arsitektur Jaringan Komputer

Selain tipe jaringan, hal lain yang berkaitan dengan bentuk jaringan komputer adalah arsitektur jaringan tersebut. Arsitektur sebuah jaringan komputer dibedakan menjadi arsitektur fisik dan arsitektur logic. Arsitektur fisik berkaitan dengan susunan fisik sebuah jaringan komputer, biasa juga disebut dengan topologi jaringan. Sedangkan arsitektur logic berkaitan dengan logika hubungan masing-masing komputer dalam jaringan.

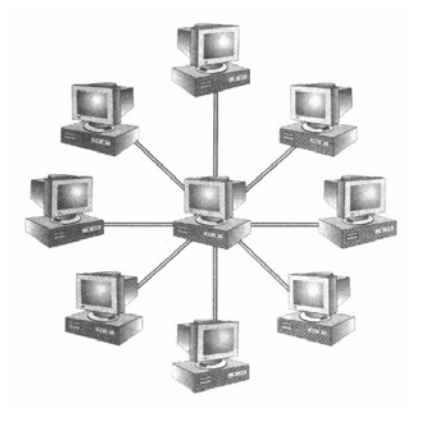

Gambar 1. Topologi Star

Bentuk arsitektur jaringan komputer secara fisik adalah:

Topologi Star.

Berbeda dengan topologi lain yang menggunakan satu bus untuk berkomunikasi, dalam topologi ini masing-masing komputer dalam jaringan dihubungkan ke pusat atau sentral dengan menggunakan jalur yang berbeda, dengan begitu jika terjadi gangguan atau masalah pada salah satu titik dalam jaringan tidak akan mempengaruhi bagian jaringan yang lain. Kelemahan dari topologi ini adalah bahwa kinerja jaringan sangat dipengaruhi oleh kemampuan sentral atau dari jaringan tersebut.

Sedangkan arsitektur jaringan komputer secara logika ada bermacam-macam, bahkan terus dikembangkan bentuk-bentuk jaringan baru.

# **Komponen – Komponen Jaringan**

Untuk membangun sebuah jaringan komputer maka dibutuhkan komponen-komponen penunjang yang memungkinkan komputerkomputer tersebut dapat berkomunikasi.

Agar jaringan LAN terbentuk selain harus ada komputer server dan workstation juga diperlukan perangkat keras dan perangkat lunak yang mendukung jaringan tersebut.

Perangkat keras yang digunakan meliputi berbagai bentuk dan macam bergantung kebutuhan jaringan yang akan dibangun. Untuk jaringan sederhana terdapat beberapa komponen penting dan merupakan kebutuhan utama, yaitu :

- 1. Komputer Server (Host Komputer)
- 2. Komputer Workstation (Receiving Komputer)
- 3. NIC (Network Interface Card)

NIC adalah kartu jaringan atau LAN Card yang dipasang pada setiap komputer yang akan dihubungkan ke suatu jaringan. Pada saat ini terdapat berbagai jenis dan merek kartu jaringan, namun demikian terdapat tiga hal pokok yang perlu diketahui dari NIC yaitu tipe kartu, jenis protokol, dan tipe kabel yang mendukungnya. Tipe kartu jaringan yang tersedia di pasaran dibedakan menjadi dua berdasarkan tipe slot yaitu ISA dan PCI. Untuk membedakan slot ISA dan PCI pada PC biasanya slot yang berwarna hitam adalah ISA, dan yang berwarna putih adalah PCI.

Jenis protokol pada sebuah kartu jaringan di antaranya adalah Ethernet, Fast Ethernet, Token Ring, FDDI, dan ATM. Dari beberapa jenis protokol yang dipergunakan biasanya hanya Ethernet dan Fast Ethernet, untuk jenis Ethernet kecepatan transfer data yang didukung sampai 10 Mbps, sedangkan untuk Fast Ethernet sampai 100 Mbps.

4. HUB atau concentrator

HUB adalah suatu perangkat yang memiliki banyak port yang akan menghubungkan beberapa node sehingga membentuk suatu jaringan atau topologi. Umumnya pada sebuah jaringan sederhana salah satu port dihubungkan ke komputer server sedangkan yang lainnya dihubungkan ke komputer client. Untuk saat ini HUB yang terdapat di pasaran terdapat berbagai macam berdasarkan jumlah port yang disediakan misalnya 8 port, 16 port, 24 port, dan sebagainya. Untuk jaringan dalam skala lebih besar akan dibutuhkan sebuah switch yang juga merupakan sebuah HUB tetapi mempunyai kemampuan untuk menghubungkan sebuah HUB dengan HUB yang lain.

5. Kabel

Pada dasarnya tipe dan jenis kabel jaringan ada tiga yaitu UTP (Unshielded Twisted Pair), Coaxial, dan Fiber Optic. Pada saat ini jenis kabel yang paling banyak digunakan adalah kabel UTP sebab selain harganya tidak terlalu mahal, kecepatan transfer datanya juga cukup tinggi.

Pemasangan kabel jaringan komputer dengan menggunakan kabel UTP dapat dibedakan menjadi 2 cara:

a. Straight Over Cable

Pemasangan dengan Straight Over Cable biasanya dimanfaatkan pada instalasi jaringan dengan menggunakan 1 buah HUB, dimana untuk pemasangan kabel UTP antara satu ujung dengan ujung yang lain sama konfigurasi

warnanya harus sama, sebagai contoh konfigurasi warna sebagai berikut:

2. Cross Over Cable

Cross Over Cable biasanya digunakan untuk instalasi jaringan komputer peer to peer (antara dua komputer tanpa menggunakan HUB) dan juga menghubungkan HUB dengan switch jika ingin melakukan pemasangan instalasi jaringan yang besar. Konfigurasi pemasangan insatalasi kabel sedikit berbeda yaitu dengan melakukan cross atau persilangan antara kabel pin 1 dengan kabel pin 3 dan kabel 2 dengan kabel pin 6 .

6. Konektor

Konektor yang dipergunakan pada jaringan disesuaikan dengan kabel yang digunakan misalnya untuk kabel UTP menggunakan konektor RJ-45, sedangkan untuk kabel coaxial menggunakan konektor BNC.

# **Protokol Jaringan**

Protokol adalah kumpulan aturan-aturan yang disepakati bersama penggunanya untuk melakukan komunikasi data antara satu komputer dengan komputer yang lain. protokol yang sering digunakan dalam jaringan adalah TCP/IP (Andrews. Tananbaum, 1996)

1. Protokol TPC/IP

Untuk model komunikasi data yang menggunakan protokol TPC/IP, akan agak berbeda dengan mengunakan model OSI dengan 7 layer-nya.

2. Cara Kerja TCP/IP

Setiap data yang dilewatkan ke masingmasing layer akan ditambahkan suatu header kontrol. Setiap layer memperlakukan semua informasi yang diterima sebagai data dan menambahkan suatu header diawal informasi tersebut ketika data ini akan dilewatkan pada layer dibawahnya. Penambahan informasi ini disebut dengan enkapsulasi. Proses ini akan berlaku sebaliknya bila data telah sampai ke penerima.

# **Network Access Layer**

Merupakan Layer terbawah dari protokol TCP/IP. Tugas dari layer ini :

- 1. Menyediakan sarana untuk pengiriman data bagi sistem ke alat yang lain yang terhubung di jaringan.
- 2. Mendefinisikan bagaimana menggunakan jaringan untuk mentransmisikan datagram.
- 3. Melakukan enkapsulasi datagram ke dalam frame yang ditransmisikan oleh jaringan.
- 4. Konversi IP address ke dalam alamat yang cocok dengan jaringan fisik dimana datagram ditransmisikan.

# **Internet Layer**

Pada layer ini terdapat beberapa bagian yang penting yaitu:

1. Internet Protocol (IP)

Merupakan protokol terpenting dalam Internet Layer, tugasnya menyediakan pelayanan pengiriman paket. Fungsi dari IP:

- a. Mendefinisikan datagram (unit transmisi dasar di internet)
- b. Mendefinisikan skema pengalamatan internet
- c. Melewatkan data antara network access layer dan transport layer
- d. Routing datagram ke remote host
- e. Melakukan framentasi/pembagian dan penyusunan kembali datagram IP merupakan protokol yang connectionless (tidak memerlukan handshake), tidak dilengkapi dengan error detection dan error recovery
- f. Datagram. Format paket yang didefinisikan oleh IP.
- g. Routing Datagram. Merupakan data tentang jalur mana datagram harus dilewatkan di jaringan
- h. Internet Control Massage Protocol.
- 2. IP Address

IP address terdiri dari bagian network dan bagian host, tapi format dari bagian – bagian ini tidak sama untuk setiap IP address.

Jumlah bit address yang digunakan untuk mengidentifikasi jaringan, dan bilangan yang digunakan untuk mengidentifikasi host berbeda – beda tergantung kelas address yang digunakan.

Ada empat kelas address utama yang sering digunakan yaitu : kelas A, kelas B, kelas C, dan kelas D. Dengan memeriksa bit pertama dari suatu address, software IP bias dengan cepat membedakan kelas address dengan strukturnya.

Address biasanya ditulis sebagai 4 urutan bilangan desimal yang dipisahkan dengan titik. Setiap bilangan tersebut berupa salah satu bilangan yang berharga diantara 0 – 225 (nilai desimal yang mungkin untuk 1 byte)

# **Sistem Keamanan Jaringan**

Ancaman terhadap keamanan jaringan terbagi dalam dua kategori yaitu:

- 1. Ancaman pasif, mencakup upaya upaya untuk mendapatkan informasi yang berkaitan dengan suatu komunikasi
- 2. Ancaman aktif, mencakup beberapa modifikasi data yang ditransmisikan atau pembuatan transisi yang salah.

Pengendalian keamanan dan teknik pemeliharaan merupakan faktor yang sangat penting untuk menunjang kinerja suatu jaringan.

Pengendalian keamanan yang dilakukan secara langsung adalah:

- a. Menggunakan disklist
- b. Penggunaan password jaringan

Adapun teknik pemeliharaan adalah:

- a. Peralatan perangkat keras yang dilakukan oleh teknisi
- b. Pengecekan sistem operasi secara berkala

Instalasi sangat penting dalam penyusunan dan pembuatan jaringan instalasi yang dapat dipakai dan dibuat pada suatu jaringan banyak sekali dan disesuaikan dalam bentuk, letak dan sarana yang ada, diantaranya menggunakan instalasi network.

Instalasi ini adalah pengembangan dari sistem terpusat dan sistem tersebar. Dan alasan penggunaan sistem ini dikarenakan komputer

dapat berkomunikasi satu sama lain, menggunakan peralatan yang dapat diakses secara bersama – sama dan dapat berhubungan dengan komputer induk sistem lain yang jauh letaknya.

# **Perangkat Lunak**

Linux adalah sistem operasi yang bersifat multi user, multi tasking yang berbasis UNIX, namun bersifat freeware, yaitu software yang bebas di distribusikan dan dikembangkan oleh semua orang. Linux mendukung sistem TCP/IP sehingga linux telah digunakan untuk pengembangan sistem jaringan komputer guna menggantikan sistem operasi jaringan komersial seperti Windows 2000, Windows Millenium, Windows XP, Windows NT dan Novell Nerware.

# **Keunggulan Linux**

Linux mempunyai banyak keunggulan antara lain :

a. Open Source

Linux merupakan salah satu system open source, yang berarti memberi kesempatan kepada penggunanya untuk melihat program asal, dan atau mengubahnya sesuai keperluan tanpa terkena sanksi *property right* di bawah lisensi GNU.

b. Freeware

Linux merupakan salah satu system yang freeware di bawah lisensi GNU , yang memungkinkan seorang secara pribadi, beberapa orang, maupun instansi untuk memakai dan menyebarkannya tanpa dituntut royalty oleh penciptanya.. Hal ini sangat menguntungkan masyarakat dalam arti sempit, pengguna komputer dan negara secara luas. Selain menghemat devisa, juga akan semakin memperluas pengembangan sumber daya manusia

c. Minimal perangkat keras (hardware)

Linux tidak memerlukan hardware yang mahal, minimal hardware yang dibutuhkan adalah Procesor Intel 386DX, dengan RAM minimal 8MB, serta kapasitas harddisk minimal 85MB. Untuk keperluan khusus , Linux dapat dijalankan hanya dengan satu atau dua disket saja, misalnya pada

komputer *harddiskless (*tanpa harddisk) dan *router*.

d. Skalabilitas

Linux bisa berjalan di mesin sekecil 3Com Palm Pilot dan Digital Itsy dan mesin sebesar **Beowulf Cluster** (sekumpulan PC yang capat dihubungkan untuk menyelesaikan persoalan ilmiah/scientific). Linux juga mendukung multiprocessor hingga 16 buah.

e. Stabilitas

Oleh NASA, Linux digunakan untuk percobaan tanaman, dengan menggunakan prosesor Intel 486 DX-2 dan memory 4MB, yang disyaratkan untuk terus hidup salama 4 hari berturut – turut di luar angkasa, tanpa boleh sekalipun mengalami gangguan.

f. Shared Libraries

Linux menggunakan penomoran versi *Shared Libraries. Shared Libraries* di Linux mencantumkan versi pada nama file-nya, sehingga memungkinkan untuk menginstal versi barunya tanpa merusak keterkaitan program lain. Sedangkan kebanyakan aplikasi Windows menginstal versi – versi baru dari Dynamic Link Libraries (DLL) yang pada umumnya mengakibatkan aplikasi lain yang meminta versi yang berbeda dari DLL tersebut tidak berfungsi semestinya. Penomoran versi dari Shared Libraries adalah satu hal yang mendasari stabilitas Linux.

g. Non – Fragmentasi

Yang memudahkan penggunanya untuk membuat, mengedit dan menghapus file tanpa kuatir terjadi fragmentasi pada data atau program yang ada. Karena Linux memakai sistem file ext2fs (Second Extended File System) yang mempunyai keunggulan reduksi fragmentasi otomatis. Dengan memakai ext2fs, kinerja baca tulis (akses) dari atau ke harddisk tetap terjaga.

h. Kebal Virus

Linux kebal terhadap virus DOS/ Windows . Ini merupakan hal terpenting jika memepertimbangkan untuk mempergunakan Linux. Linux juga mewarisi tradisi Unix dengan mendukung adanya file permission (ijin file) yang dapat mencegah perubahan atau penghapusan file tanpa ijin dari pemiliknya. Karena itu virus pada dasarnya tidak dikenal di dunia Linux. Bahkan di Linux sendiri sampai saat ini belum ditemukan virus yang benar – benar bisa merusak system operasi. Hal ini dikarenakan Linux adalah sistem operasi terbuka, sehingga rasa kebersamaan yang ditimbulkannya membuat Linux adalah milik setiap orang, bukan hanya milik pembuat atau pengembangnya saja.

i. Bugfix

Masalah keamanan yang menyangkut sistem operasi itu sendiri biasanya diumumkan beberapa jam saja setelah ditemukan, diikuti dengan bugfix, workaround, advisory, dan sebagainya. Misalnya waktu ditemukan bug di hardware itu sendiri (Prosesor Pentium dengan bug FO OF), workaround sudah tersedia untuk download beberapa saat setelah diumumkan adanya bug tersebut.

j. TCP/IP

Linux memiliki native protocol TCP/IP sehingga semua yang memanfaatkan TCP/IP akan dapat dilakukan lebih cepat disbanding system operasi lain non-UNIX sehingga resource komputer yang dibutuhkan jauh lebih murah bila dibandingkan dengan sistem operasi lain.

k. File Sistem 32 Bit

Linux mendukung secara penuh file system 32 bit, bahkan 64 bit (Ultra Sparc) Yang memungkinkan untuk dijadikan sebagai server, baik secara terpisah maupun secara bersama – sama (Power Linux-Beowulf: ratusan CPU disusun secara baersama – sama sehingga seolah – olah merupakan satu komputer / CPU / server).

l. Multi User

Dimana lebih dari satu orang dapat menggunakan program yang sama atau berbeda dari satu mesin yang sama, pada saat bersamaan diterminal yang sama atau berbeda.

m. Multiconsole

Dalam satu komputer, pengguna dapat melakukan login dengan nama user yang sama atau berbeda lebih dari satu kali, tanpa perlu menutup sesi sebelumnya.

n. Multitasking

Memungkinkan mengakses data, atau mengeksekusi suatu program secara bersama – sama pada konsol yang berbeda tanpa takut terjadi stack atau hang pada sistem operasi.

- o. Virtual Memory Pemanfaatan memori secara maksimal oleh Linux.
- p. Login User

Linux memiliki login user atau operator yang tidak terbatas jumlahnya sehingga memungkinkan pemakaian hingga 254 klien secara bersamaan, dan dilengkapi dengan password.

q. Akses Sistem File

Linux mendukung 34 macam akses sistem file yang berbeda, antara lain FAT16 untuk MS-DOS, 32/VFAT untuk MS Windows, NTFS untuk mengakses Windows XP, HPFS , MINIX, UFS, SCO, XENIX untuk mengakses system operasi berbasis UNIX, Apletalk untuk mengakases Apple, Marsnw untuk mengakses Novel Netware, dan lain – lain.

r. Emulator

Linux menyediakan emulator untuk menjalankan aplikasi yang didesain (baca: di-compile) untuk system operasi yang berbeda., misal :

- � DOSemu (DOS emulator), untuk menjalankan aplikasi DOS.
- WINE (WINdows Emulator), untuk menjalankan aplikasi Windows 16 bit dan beberapa aplikasi Windows 32 bit.
- � Executor, untuk menjalankan aplikasi Macintosh.
- � IBCS, untuk menjalankan file executable FreeBSD, NetBSD, OpenBSD, SCO UNIX(TM), dsb.
- � Dengan menggunakan VMWare, Linux bahkan bisa menjalankan Windows, Windows NT dari system operasi Linux secara bersamaan sehingga seolah-olah system operasi tersebut merupakan suatu program aplikasi biasa.
- s. Proxy Server Lokal

Linux dilengkapi Proxy Server Lokal yang sama dengan yang digunakn oleh mayoritas ISP dan kampus – kampus di seluruh dunia.

t. Transparent Proxy

Linux dilengkapi dengan Transparent Proxy sehingga semua klien seolah – olah dapat berhubungan dengan internet tanpa ada pembatas, yang memungkinkan banyak aplikasi yang berjalan.

u. Web Server

Linux bisa digunakan sebagai Web Server dangan perangkat lunak Apache yang dapat digunakan sebagai basis www, Isi web server.

v. FTP Server

Linux bisa digunakan sebagai FTP Serversehingga memungkinkan klien untuk mendownload suatu program atau data pada saat yang bersamaan.

w. Remote

Server Linux dapat dikonfigurasi dan diperbaik secara remote (jarak jauh).

x. Firewall

Linux dilengkapi dengan Firewall yang digunakan untuk mengatur jalannya lalu lintas data agar lebih lancar, sehingga lebih tahan terhadap ancaman luar dan dalam.

y. Shell Programmable

Yang memungkinkan system untuk menerima perintah dari user dan menjalankannya. Shell merupakan salah satu antarmuka dalam Linux yang bersifat CLI.

z. Program

Distribusi Linux menyediakan semua program dan aplikasi networking (dalam CD atau disket),sehingga tidak perlu mencari, membeli, atau mendoenload aplikasi tambahan lagi.

Linux mendukung fasilitas GUI (Graphic User Interface).

# **Sistem File Linux**

Sistem file pada Linux meliputi :

a. Direktori Linux

Direktori pada dasarnya dapat didefinisikan sebagai suatu file yang didalamnya terkandung file – file / direktori – direktori lain yang memiliki tujuan untuk pengelompokan, meningkatkan efisiensi proses kerja dan yang penting adalah untuk mempermudah pencarian file. Berikut ini beberapa direktori – direktori standar beserta kegunaanya yang dibuat system Linux :

- � **/** , adalah direktori root yang berguna untuk menampung seluruh file yang terdapat dalam system Linux.
- � **/ bin** , adalah direktori yang berisi file file yang dapat langsung dijalankan.
- � **/ boot**, adalah direktori yang berisi file file yang digunakan saat Linux melakukan booting.
- � **/ root**, adalah direktori home untuk root.
- � **/home**, adalah direktori yang digunakan untuk menyimpan semua direktori user.
- � **/ etc**, adalah direktori yang berisi file file yang digunakan untuk mengkonfigurasi Linux. File – file ini biasanya merupakan file – file yang berbentuk script atau file – file dengan tipe **.text** .
- � **/ var**, adalah direktori yang berisi file file data yang dapat berubah – ubah saat Linux sedang dalam proses.
- � **/ bin**, adalah direktori yang berisi file file yang dijalankan oleh system Linux.
- b. File Linux

File Linux merupakan suatu dokumen yang memiliki informasi diantaranya nama file itu sendiri, ukuran, waktu pembuatan serta atribut – atribut lainnya. File dalam system

Linux dapat dibagi menjadi beberapa bagian, yaitu :

- � File yang umumnya dibuat oleh user, biasanya file – file tersebut berupa file .dat
- � File file system, yaitu file file yang digunakan oleh system Linux yang terletak pada direktori **/sbin** dan **/etc .**
- File file program, vaitu file file yang langsung dapat dijalankan oleh user, biasanya semua terletak pada direktori **/bin** .

Secara umum sintak perintah pada Linux memiliki format, sbb :

# **perintah [ option … ] [argumen … ]**

Keterangan :

- � Option merupakan pilihan yang dapat digunakan untuk memberikan hasil tertentu dari suatu perintah.
- � Argumen merupakan sesuatu yang akan diproses oleh perintah, misalnya nama file atau nama direktori.
- � Tanda kurung [ ] merupakan symbol bahwa option dan argumen tidak harus selalu digunakan dalam menjalankan perintah.

Tanda titik – titik menandakan bahwa baik option maupun argumen dapat digunakan lebih dari satu.

# **INSTALASI**

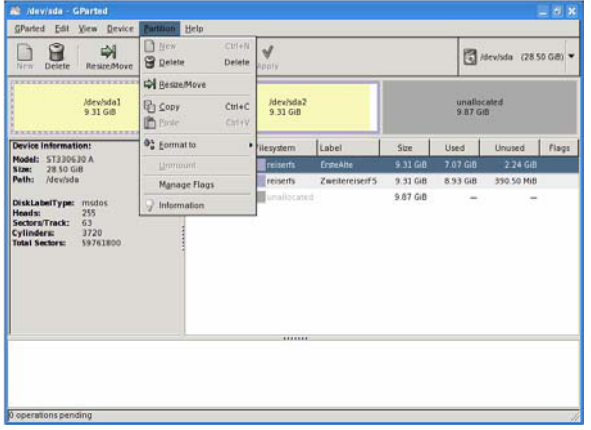

Gambar 2. Partition pada Gparted

### **Instalasi Harddisk**

Sebuah partisi harus mempunyai filesystem. Linux dapat membedakan file sistem, misalnya ReiserFS, Ext3 dan XFS atau JFS untuk user yang telah pengalaman. Ext2 merupakan format yang digunakan sejak windows driver dapat digunakan dalam dataswap. Sidux biasanya menggunakan Ext3 untuk instalasi.

# **Menggunakan Gparted**

Gparted digunakan untuk membuat dan memanajemen partisi. Ketika gparted dijalankan, sebuah tampilan window akan terbuka, dan drive akan di scan. Jika menggunakan klik menu sebelah kiri atas, akan ditampilkan menu top down. Apabila di pilih refresh maka semua drive yang ada pada sistem akan ditampilkan. Untuk pilihan kedua, dapat memilih hard drive mana yang akan di partisi. Akan lebih kelihatan adanya perbedaan apabila mempunyai lebih dari satu hard drive. Pilihan ketiga berisi fitur pada sistem yang ada.

Pilihan menu yang kedua dari kiri yaitu edit. Di dalam menu edit akan ditampilkan window baru yang berisi beberapa sistem file dan beberapa pilihan untuk melakukan edit partisi. Selain itu terdapat fungsi yang sangat penting yaitu undo dan apply juga ijin akses atau melihat area lain yang mungkin dapat di edit partisinya.

Menu view merupakan menu ketiga dari kiri yang dapat menampilkan informasi dari hard drive. Informasi yang ditampilkan berupa ukuran, model, path dan sebagainya. Panel ini sangat berguna apabila menggunakan banyak harddisk, dimana informasi yang ditampilkan dapat sebagai konfirmasi untuk memeriksa harddisk yang akan diproses.

Di bawah panel terdapat informasi untuk menampilkan operasi yang dipending dalam proses. Device dapat digunakan untuk mengganti label dari harddisk untuk disesuaikan dengan isi harddisk tersebut.

Menu partisi merupakan menu yang mungkin sangat penting karena didalamnya dapat melakukan hal yang sangat berbahaya, salah satunya pilihan delete, dengan delete maka partisi yang telah ada dapat dihapus sehingga data yang ada didalam partisi tersebut akan hilang tanpa dapat di cari lagi.

Sedangkan pilihan new merupakan pilihan untuk membuat partisi baru, tipe partisi yang dapat dipilih primary, extended atau logical sesuai dengan file sistem yang akan dimasukkan dalam partisi tersebut.

Pilihan yang lainnya lagi yaitu resize/move yang mempunyai fungsi dapat merubah ukuran dari partisi, baik menjadi lebih kecil atau lebih besar dari ukuran sebelumnya, disesuaikan dengan kapasitas harddisk yang ada.

Apabila yang dilakukan ternyata ada yang salah maka dapat dilakukan undo, hanya saja pilihan undo hanya untuk membatalkan perintah yang terakhir dilakukan, tidak dapat membatalkan semua perintah yang telah dilaksanakan.

# **Instalasi Sidux**

Di dalam linux untuk memformat harddisk biasanya menggunakan format ext3, dimana ext3 merupakan default dari system linux, dengan ext3 sistem sidux lebih mudah dalam perawatannya. Sebelum memulai instalasi pastikan bahwa alat-alat yang biasanya terpasang pada komputer misalnya kamera, usb dan alat-alat yang lain dipastikan tidak terpasang. Dapat juga menggunakan file instalasi di ~/.sidconf, termasuk penggunaan file system yang berbeda atau instalasi pada partisi yang berbeda.

Dalam instalasi sebaiknya mempunyai partisi sendiri untuk data. Manfaatnya yaitu

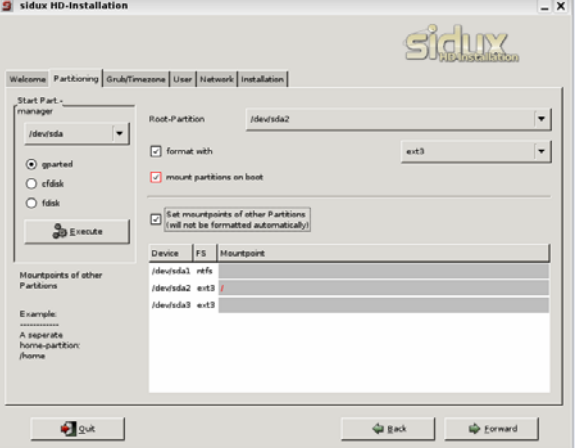

Gambar 3. Partition Sidux

dapat menjaga stabilitas data, penyelamatan data apabila partisi rusak dan mudah dalam manajemen hardisk karena nilai data tidak dapat diukur dengan materi. Oleh karen itu direktori \$Home merupakan tempat konfigurasi aplikasi yang harus diamankan atau dapat juga diletakkan dalam direktori yang berbeda yang penting semua aplikasi yang nanti diinstall menggunakan setting yang ada di dalam direktori tersebut.

Memori yang dibutuhkan instalasi sidux tidak boleh kurang dari 512MB RAM, apabila kurang maka harus mempunyai swap-partition. Ukuran swap-partition tidak boleh kurang dari 128MB hingga 1GB apabila memang dibutuhkan, misalnya digunakan untuk mengcopy data yang sangat besar, seperti mencopy CD/DVD, dan atau ingin membackup server. Jika memang kasusnya demikian maka dibutuhkan minimum 2GB swap. Sebelum instalasi dimulai backup semua data yang ada di dalam komputer termasuk email, bookmark dsb. Instalasi menggunakan hard drive lebih mudah dan cepat dari pada menggunakan cd.

Pertama yang harus dilakukan untuk instalasi dengan cd-rom yaitu menseting bios, untuk masuk ke bios ketika booting menekan tombol del pada keyboard, ada juga beberapa komputer yang menekan tombol F1 untuk masuk ke bios. Setelah melakukan seting pada bios, masukkan cd-sidux, kemudian lakukan restart. Dalam beberapa media instalasi sidux secara otomatis cd-instalasi akan mencopykan beberapa file yang dibutuhkan untuk instalasi ke harddisk.

- 1. Instalasi dimulai dengan mengklik Kmenu > sidux > sidux-installer atau melalui konsol : su-me install-gui
- 2. Setelah membaca dan memahami peringatan text yang ditampilkan maka pilih tab berikutnya partitioining

Sekarang pilih dimana instalasi yang akan diharapkan dengan memilih cek point – cek point yang tersedia. Ketika mempartisi dengan tidak memilih cek point yang ada maka swap partition otomatis akan dibuatkan ketika sistem restart. Semua partisi yang ada akan diletakkan di /media/partition, untuk instalasi sidux dapat menggunakan simbol root partisi ("/"), dan pada saat ini juga dapat membuat partisi data.

Jika hard drive belum mempunyai partisi maka lakukan partisi tanpa harus berpikir kehilangan data, tetapi apabila hard drive sudah di partisi maka perlu melakukan partisi dengan sangat hati-hati, karena dapat menyebabkan semua data yang dipunyai akan hilang.

Tool yang dapat digunakan untuk manajemen partisi ini salah satunya Gparted. Untuk mejalankan Gparted melalui konsol dapat dilakukan

su gparte atau  $\overline{S}$ cfdisk

- 3. Sidux menggunakan GRUB untuk boot manager, sehingga GRUB harus install pada MBR. Jika tidak menggunakan boot manager harus tahu benar apa yang akan dilakukan, karena apabila salah maka booting dapat berubah urutannya atau dapat menghilangkan boot dari system yang lain. GRUB juga dapat mengenali sistem windows sehingga tampilan booting dapat menampilkan windows, sidux atau sistem yang lain. Tambahan lain pada tampilan saat ini dapat merubah time/zone sesuai dengan waktu saat install.
- 4. Berikutnya memasukkan user name dan password. Pilih user name dan password yang orang lain sulit menebak, tetapi mudah diingat. Untuk menambahkan user baru dapat menggunakan tool KDE-kuser.
- 5. Pilih nama instalasi dengan nama yang disukai, nama instalasi akan menjadi hostname dari computer yang digunakan instaslasi, nama instalasi boleh terdiri dari huruf dan angka tetapi angkanya tidak boleh di depan.

Setelah itu berikutnya pilih cupsys atau ssh shall, cupsys atau ssh akan start secara otomatis apabila dipilih.

6. Pilihan ini merupakan kesempatan terakhir untuk mengecek konfigurasi yang telah

dilakukan sebelumnya. Baca lagi secara hati-hati, waktu keseluruhan proses tergantung dari sistem yang ada, dari 5 sampai 60 menit.(dengan pilihan booting misalnya toram, waktu yang dibutuhkan akan lebih cepat sampai 4 menit).

Menu item lain untuk yang telah berpengalaman menggunakan linux, yang menginginkan perubahan konfigurasi melalui file config (~/.sidconf) atau mempunyai partisi yang telah ada di hard drive akan ditolak secara otomatis saat instalasi.

Apabila indikator bar mengalami hang, jangan dibatalkan, tapi tunggu beberapa saat.

Lakukan Reboot, ambil CD instalasinya, selesai.

# Booting

Setelah booting pertama kali maka akan ditampilkan konfigurasi jaringan, konfigurasi yang dapat dilakukan berupa card, wlan, modem, isdn dan sebagainya. Tool yang dapat digunakan untuk melakukan konfigurasi melalui Kmenu > sidux > Network/Internet, atau dapat menggunakan perintah di konsol dengan mengetikkan sux.

7. Mengkonfigurasi Kartu Jaringan

Apabila menggunakan server DHCP ketika komputer melakukan booting maka konfigurasi jaringan otomatis akan dilakukan oleh server. Tetapi apabila tidak menggunakan DHCP maka perlu melakukan konfigurasi terhadap kartu jaringan.

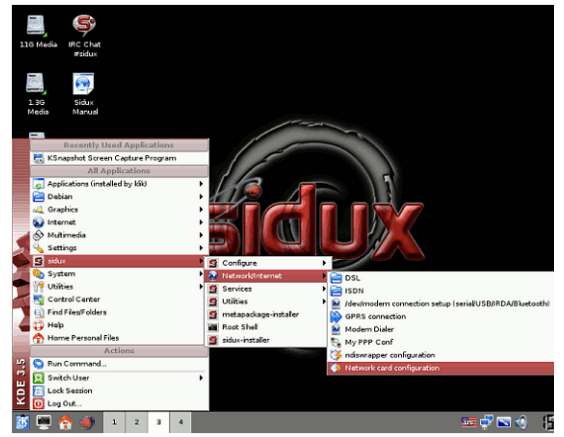

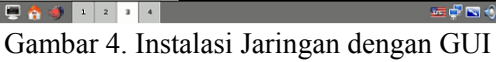

Untuk tampilan text dapat menggunakan konsol dengan mengetikkan :

# usr/sbin/netcardconfig

Atau dengan tampilan grafis melalui Kmenu > sidux > network/internet > network card configuration

### **Mengkonfigurasi Sidux menggunakan Samba (Mengkoneksikan Sidux dengan Windows)**

Lakukan semua perintah dengan root melalui konsol dan jalankan kongueror.

server = servername or IP of the Windows Machine

share  $=$  name of the share

Ketikan alamat url pada kongueror smb://server atau smb://server/share

Di dalam konsol dapat melihat lokasi sharing pada server dengan :

smbclient -L server

Untuk mengakses sebuah direktori : Mountpoint harus telah aktif. Apabila belum maka harus membuat direktori dahulu :

mkdir -p /mnt/server\_share

Kemudian akses direktori tersebut dengan sistem file VFAT :

mount -t smbfs -o username=Administrator,fmask=777,dmask=77 7 //server/share /mnt/ server\_share

Atau menggunakan sistem file NTFS :

mount -t smbfs -o username=Administrator,fmask=777,dmask=77 7,lfs //server/share /mnt/ server\_share

Untuk memutuskan akses menggunakan perintah :

umount /mnt/server\_share

Apabila ingin membuat akses lebih mudah yaitu dengan cara memasukkan perintah ke dalam file /etc/fstab :

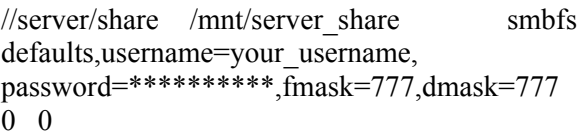

#### **Seting Sidux sebagai Samba-Server**

Samba tidak ada di dalam cd sidux, sehingga dibutuhkan cara untuk install Samba :

 $C11$ apt-get update apt-get install samba

Samba belum terinstall di dalam harddisk, sehingga dibutuhkan cara untuk install Samba :

sux apt-get update apt-get install samba

Setelah samba terinstall pada harddisk maka perlu mengkonfigurasi samba. Bagaimana menggunakan dan menseting samba dapat dilakukan dengan membaca dokumentasi samba.

Untuk mengkonfigurasi samba dapat dilakukan dengan membuka file /etc/samba/smb.conf menggunakan editor text (misalnya kedit atau kwrite) dan tekan enter :

# Globale Changes - Proposal everything simple as

#possible - no passwords, perform like Windows 9x

[global]  $security = share$ workgroup = WORKGROUP

# Share without write-permission -important if NTFS Filesystems are to be shared!

[WINDOWS]

comment = Windows Partition  $b$ rowseable = yes writable = no path = /media/hda1  $# \le$ -- adjust to your partition  $public = ves$ # Sharing a partition with permission to writethe partition has to be mounted

# writable - makes sense with e.g. FAT32.

### [DATA]

comment = Data Partition (first extended Partition)  $b$ rowseable = yes writable  $=$  yes  $path = /median/hda5$  $public = yes$ 

Jangan lupa disimpan. Selanjutnya dapat melakukan start/stop pada samba dengan :

/etc/init.d/samba start dan

/etc/init.d/samba stop

Dapat juga melakukan start/stop secara otomatis saat booting :

update.rc.d samba defaults

Sekarang samba akan berjalan ketika booting dan berhenti ketika shutdown.

### **KESIMPULAN**

 Migrasi jaringan komputer atau laboratorium komputer dari sistem operasi windows ke sistem operasi linux sidux dengan menggunakan topologi star dengan satu server linux sidux dan 40 client linux sidux yang telah dilakukan dapat digunakan oleh semua siswa dan guru untuk proses belajar mengajar praktikum komputer dan juga dapat untuk kegiatan ekstrakurikuler komputer. Dengan dibuatnya sebuah jaringan komputer akan meningkatkan kualitas pendidikan. Siswa dapat mempratekkan materi pelajaran yang telah diterima dikelas di dalam laboratorium komputer sehingga siswa akan lebih mudah mengerti dan memahami materi yang telah disampaikan oleh guru. Sedangkan guru dapat meningkatkan kualitas materi yang disampaikan kepada siswa dengan sebelumnya mempraktekkan terlebih dahulu di dalam laboratorium komputer.

# **DAFTAR PUSTAKA**

- 1. http://ngelmu.dhs.org
- 2. http://www.kernel.org
- 3. http://www.opensource.org/docs/osdindo.php
- 4. http://www.sidux.com
- 5. Linux Manual
- 6. Milis linux-setup@linux.or.id
- 7. Prihanto, Heri. (1999). Sistem operasi Linux. Mikrodata, Vol 1(14), pp29-35.
- 8. Taslim, Edi. (1999). Alternatif untuk Windows. Chip, Vol 7, pp42-53.